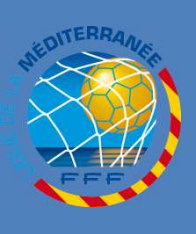

**LI G UE**

**DE**

**LA**

**M ED**

> **T E R R A N EE**

### **PARAMETRAGE SCANNER**

#### **PROCEDURES FOOTCLUBS 2010/2011**

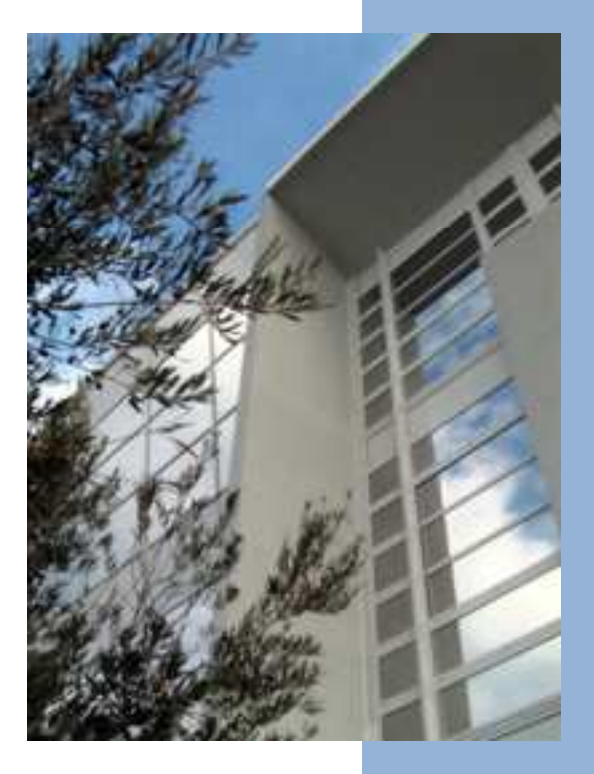

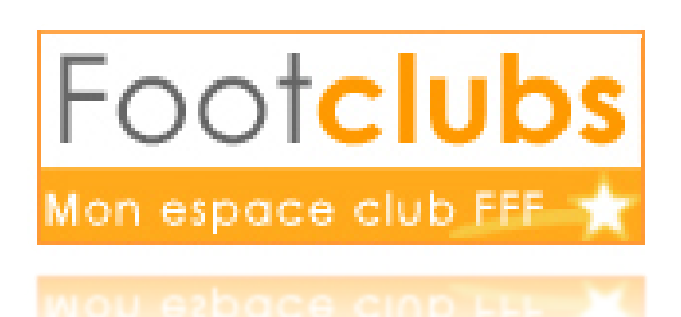

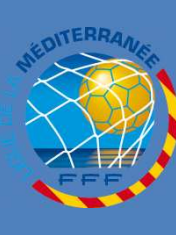

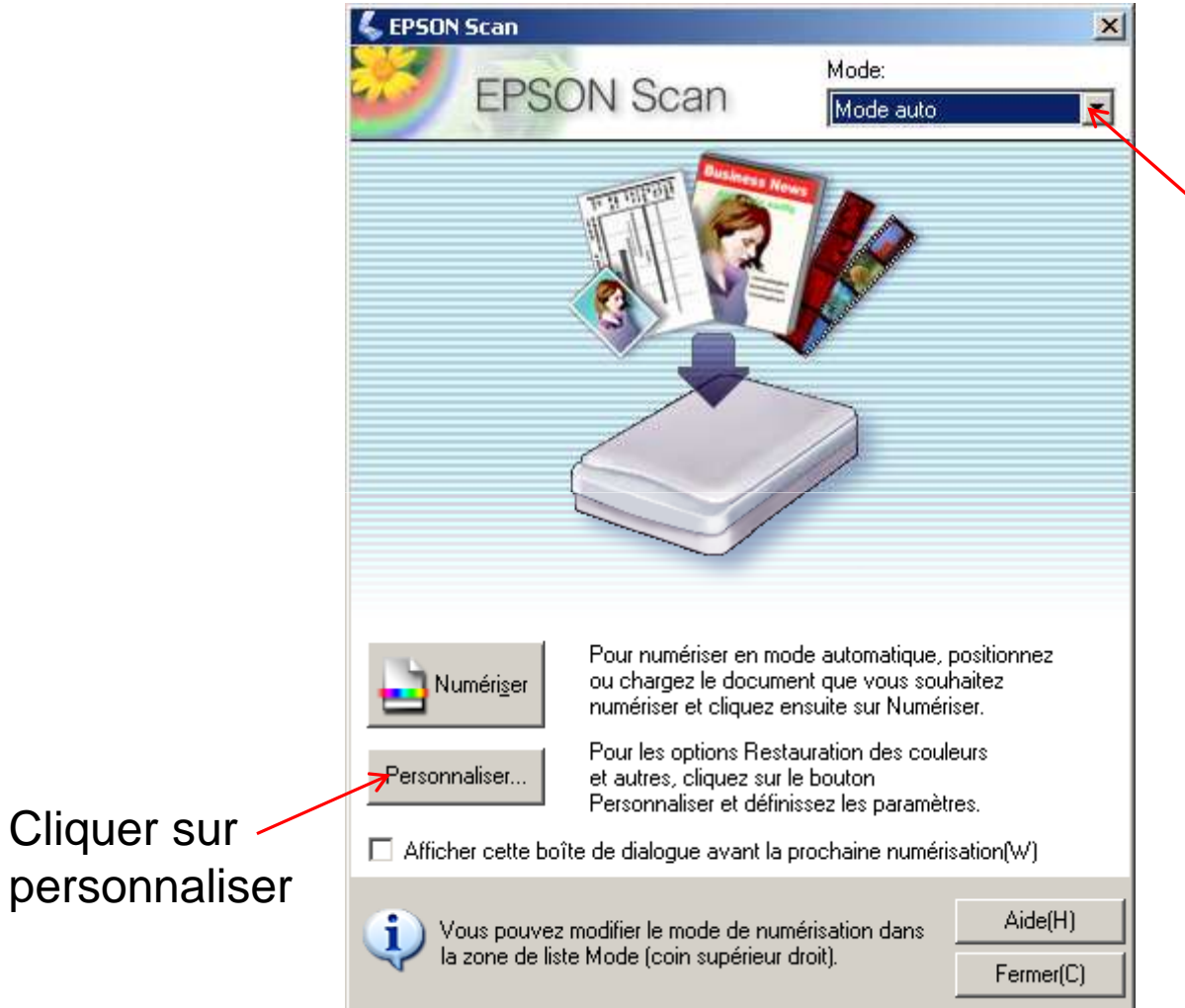

Choisir mode auto uniquement

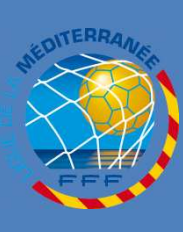

## **LICENCES RENOUVELLEMENT**

**P A R A M E T R A G ES C A N N ER**

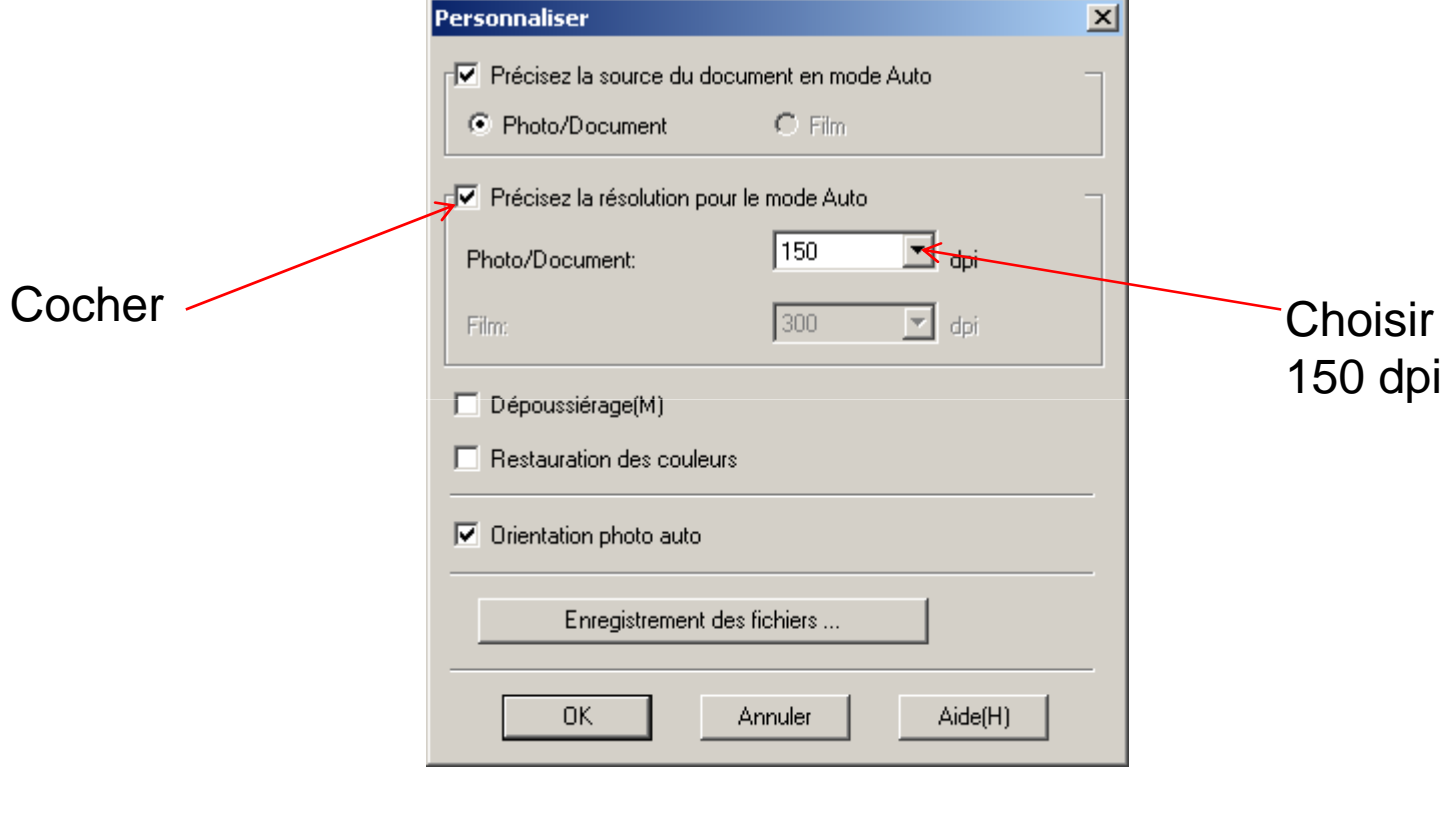

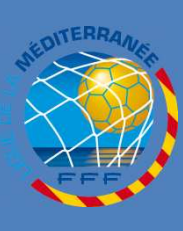

### **LICENCES RENOUVELLEMENT**

# **ATTENTION :**

#### Votre scanner est ainsi prêt a l'emploi pour toutes les pièces, y compris la photo pour toute la saison

Penser à placer la photo en bas à gauche de la vitre « tête en bas » Il ya une flèche noire sur le bord du scanner

Penser à placer toutes les pièces demandées « tête en bas »